#### Quick Installation Guide Applicable models: LKV-DM02SK / LKV-DM04SK

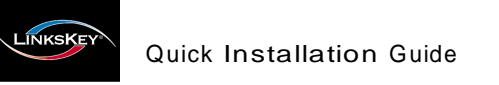

# **LKV-DM02SK/LKV-DM04SK 2/4-port Dual Monitor KVM Switch** Quick Installation Guide

Thank you for purchasing the **LKV-DM02SK/LKV-DM04SK Dual Monitor KVM Switch**! With our highly reliable and quality product, user can enjoy countless benefits from using it.

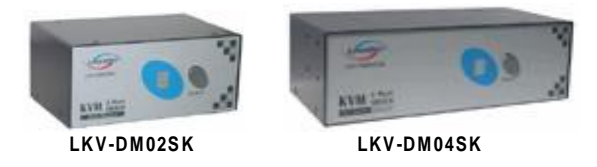

#### *Introduction*

The **LKV-DM02SK/LKV-DM04SK Dual Monitor KVM Switch** is a 2/4-port PS/2 KVM Switch that provides dual video interfaces for your Dual Monitors. It enables user to access, control, boot and reboot multiple Dual Monitor - enabled computers using only one keyboard, mouse and dual monitor. It is designed specifically for sharing dual monitors between multiple dual- monitor PCs.

Since *Dual Monitor-enabled computers* are gaining more and more popularity in the finance/banking as well as engineering and graphics sectors, the Dual Monitor KVM Switch can be your best solution for the management of two *Dual Monitorenabled* PCs.

The Dual Monitor KVM Switch is robust and durable in metal enclosure, suitable for use in environments pervasive with electromagnetic interference and wherever a sturdy protective metal case is needed.

# *Before you install*

The default setting of the **LKV-DM02SK/LKV-DM04SK Dual Monitor KVM Switch** is appropriate for most systems. In fact, you do not need to configure the KVM Switch before installation. It's a Plug-and-Play device: First, connect the keyboard, monitors and mouse to the KVM switch and then connect your computers to the KVM Switch, and finally boot them up in correct sequence and you can start to operate immediately!

For a quick start on installation and operation, please follow the instructions below.

- $\sqrt{2}$ **The co rrect setup sequ en ce** is … …
- **(1) Conn ect at least on e com pute r and the shared keyboard , du a l m on ito rs/flat p an e l d isplays and m ouse to th e K VM Sw itch first**.
- **(2) Pow e r up you r conn ected com pu te rs** …  $Sinee$  **the KVM Switch receives power from the com puter's PS/2 in te rface , it is pow e red up wh en you conn ect the K VM cable s to a PC.**

## *Out-of-the-box Installation*

*Take the Dual Monitor KVM Switch out of the box and beg in installation… .*

Before connecting any cable to your KVM Switch, please make sure all of your computers and their peripherals have been powered off. Otherwise, the Switch system might not be set up properly.

- **Step 1.** Make sure all the computers that are to be connected to the Dual Monitor KVM Switch and their peripherals are in powered-off state. If not, power them off before you proceed with the following steps.
- **Step 2.** Connect the shared keyboard, dual monitors/Flat Panel Displays and mouse to the console connectors on the rear of your KVM switch.
- **Step 3.** Connect each of your computers to a PC port on the rear of the switch. You can use individual standard keyboard, mouse and video cables or you can use the KVM Combo Cable for connection. Depending on the cable you use, the maximum cable distance is limited to  $5 \sim 7$  meters (15.5 ~23 feet).

Note that since the KVM Switch is powered through the  $PS/2$ interface, it is powered on immediately when connected to the  $PS/2$ keyboard/mouse port of your PC (nonetheless even the PC being in powered off state).

**Step 4**. (*Now your KVM Switch should have been poweredup….*) Power up the connected computers. After your computers are powered up the keyboard and mouse will be recognized and now you can begin operating the KVM switch.

DO **NOT TRY** to perform any channel switching before the Operating system on your PC has completely booted. Otherwise, the interface will not be properly initialized.

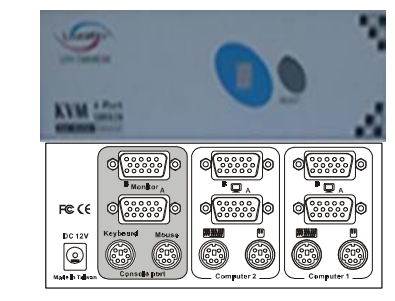

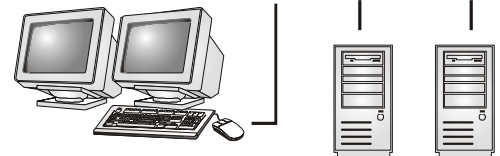

**DO NOT TRY** to connect the KVM Switch to the computers while the computers are still in powered-on states. Otherwise, the computer will have difficulty recognizing your shared keyboard and mouse.

### *Easy Operation*

There are two methods to select a specific computer: using the *front-panel push button or* a *hotkey sequence.*

#### **Front-panel buttons**

The front-panel button lets you have direct control over KVM switch operation and channel switching. Simply press the button to rotate through to a specific channel. *See Quick Reference Sheet*

#### **Keyboard hotkeys**

*A keyboard hotkey sequence consists of at least three specific keystrokes: See Quick Reference Sheet*

 $H$ otkey  $seq$ uence  $=$   $ScrLk + ScrLk + Command key(s)$ 

*The two consecutive ScrLk keystrokes should be pressed within 2 seconds. Otherwise, the hotkey sequence will not be validated.*

*For detailed Hotkey sequences and their corresponding functional commands, please refer to the Quick reference sheet.*

# **Quick Reference Sheet**

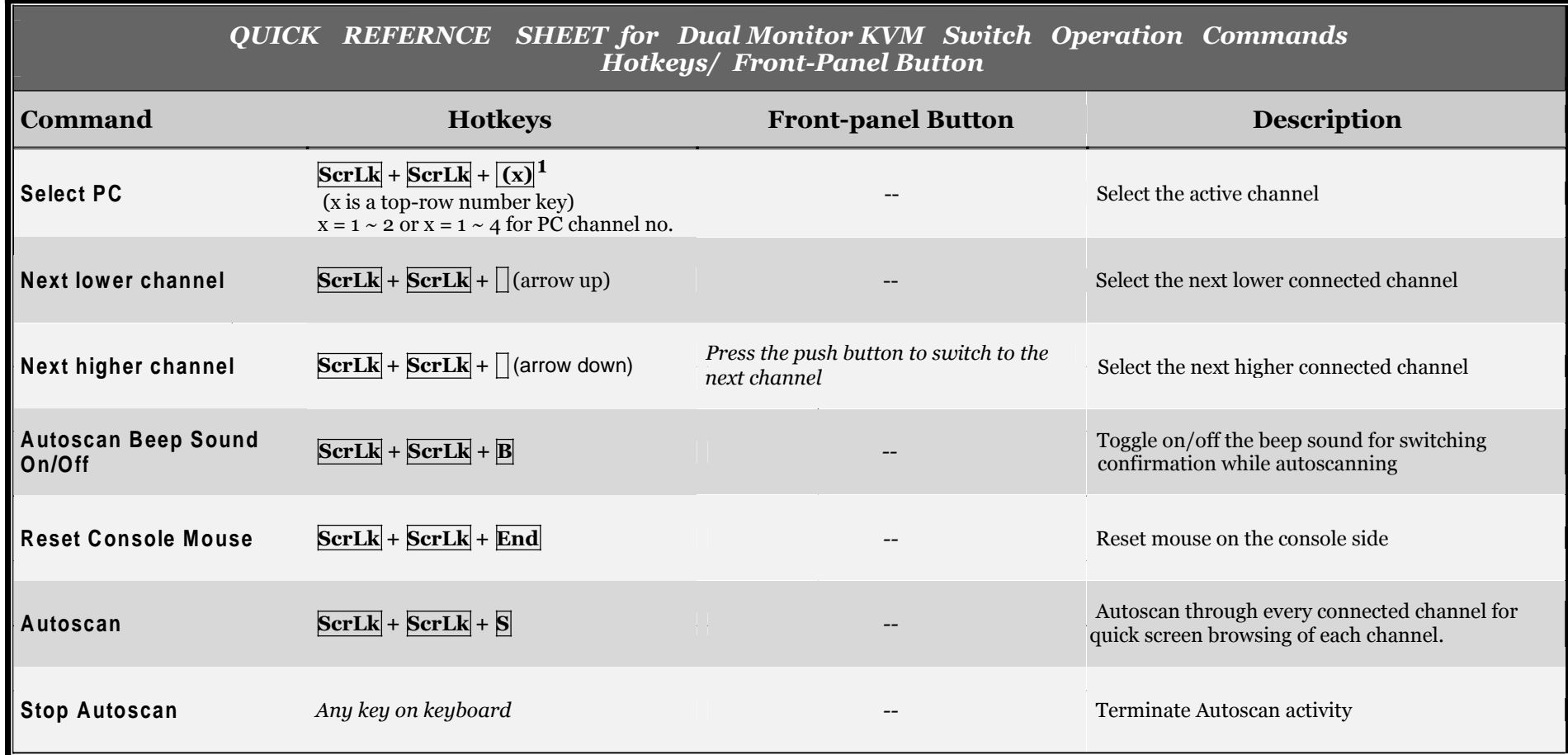

*Notes:*

*1 Note that (x) denotes a number key for the selected port number (from 1 ~ 4).*

Hotkey convention: The hotkey notation  $ScrLk + ScrLk + (key)$ , denotes that you should hit the individual key consecutively one at a time, not simultaneously.

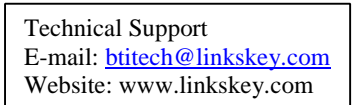